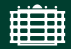

**TECHNISCHE UNIVERSITÄT** CHEMNITZ

[CLUG-Stammtisch](#page-20-0) [ESP32 - Wie kann ich die WLAN-Briefmarke programmieren?](#page-20-0) TU Chemnitz, Universitätsrechenzentrum

# CLUG-Stammtisch

## ESP32 - Wie kann ich die WLAN-Briefmarke programmieren?

Andreas Heik

TU Chemnitz, Universitätsrechenzentrum

24. Mai 2019

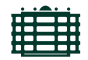

TECHNISCHE UNIVERSITÄT CHEMNITZ

<span id="page-1-0"></span>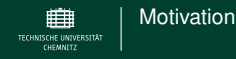

## **Motivation**

Suche nach einem Mikrocontrollerprojekt mit WLAN.

- $\rightarrow$  ESP8266-Modul und ESP32-Modul der Firma Espressif<sup>1</sup>
	- Anbindung über verschiedene Schnittstellen möglich, aber
	- I *Module enthalten eigenen Mikrocontroller mit ausreichend Platz fur¨ eigenen Projekte, GPIO Pins, . . .*
	- I *frei verfugbares ESP-IDF (Espressif IoT Development Framework) ¨*
	- I *perfekte Hardware fur IoT-Projekte ¨*

 $\rightarrow$  CLT-Junior Workshop mit Fokus auf Hardware und Programmierung

<sup>1</sup><https://www.espressif.com/>

<span id="page-2-0"></span>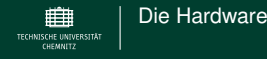

# Die Hardware

verschiedene Ausführungen:

- $\blacktriangleright$  Module
	- Einsatz in spezifischen Projekten
	- ► für Programmierung und Betrieb ist Zusatzbeschaltung erforderlich
- $\blacktriangleright$  Entwicklerboards enthalten meist
	- $\triangleright$  Stromversorgung via USB
	- ▶ USB-Serial Wandler (mit Reset-Schaltung zum Programmieren)
	- ▶ Pinheader für Steckbrett
	- ▶ Anscluß für LiPo-Akku und Laderegler

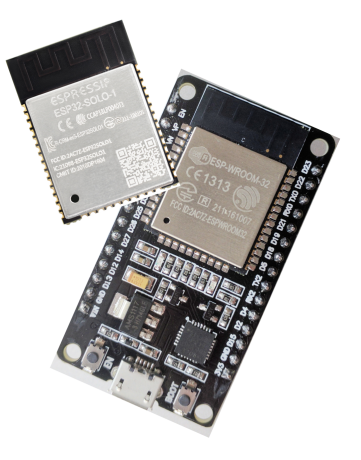

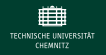

## Die Hardware

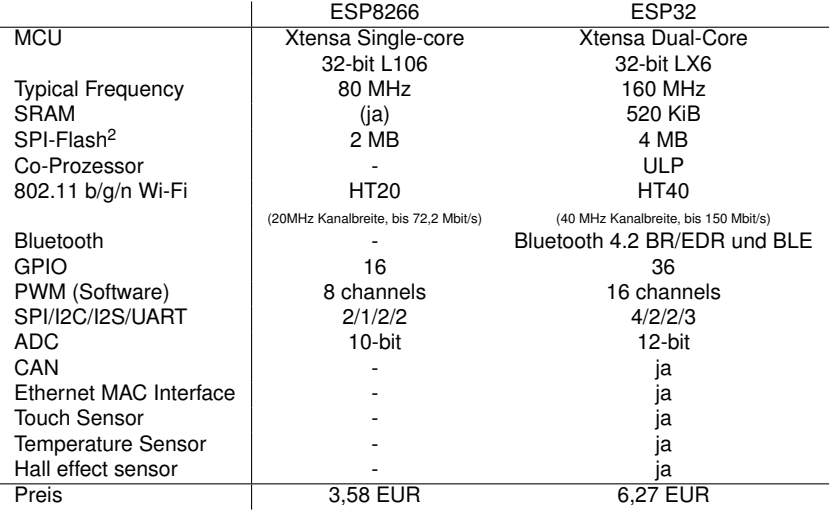

<span id="page-4-0"></span>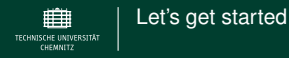

# Let's get started

- ► Zugriff auf Serial-Port (USB)
	- ► idealerweise über eine udev-Regel
- $\blacktriangleright$  whitecat-console (wcc)
	- ▶ Flash/Erase der Firmware auf dem Board
	- $\blacktriangleright$  Transfer von Dateien
- $\blacktriangleright$  Lua-RTOS Firmware (wird mittels wcc installiert)
- $\blacktriangleright$  Whitecat IDE
	- ▶ Programmieroberfläche auf Basis von Blöcken (vgl. Scratch)
	- $\blacktriangleright$  im Browser: <https://ide.whitecatboard.org/>
	- $\triangleright$  als Webkit-App (siehe Downloads vom CLT-Workshop<sup>3</sup>)
- $\blacktriangleright$  whitecat-create-agent
	- ▶ Verbindung zwischen serieller Schnittstelle und Whitecat IDE

<sup>3</sup><https://tuc.cloud/index.php/s/mtw8brmSNJBqzGr>

<span id="page-5-0"></span>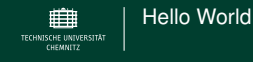

## Hello World

 $\triangleright$  blaue LED auf dem Board ist an GPIO2 angeschlossen

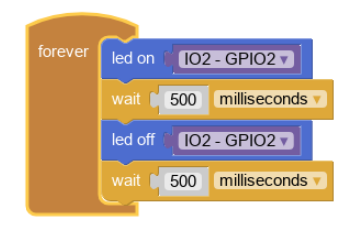

- ► die Whitecat IDE erzeugt aus den Programmblöcken Lua-Code (Script)
- ► lädt diesen in das Filesystem des ESP32
- $\triangleright$  und führt das Script aus (dofile("\_run.lua"))

<span id="page-6-0"></span>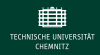

# Die Lua-RTOS Firmware

- ▶ Real-Time Betriebssystem mit minimalen Ressourcenbedarf
- $\blacktriangleright$  Layerkonzept
	- ► Lua Interpreter mit Modulen für Hardwarezugriff und Dienste
	- $\blacktriangleright$  Real-Time Microkernel
	- ► Hardware Abstraction Layer
- Filesystem (auf Flash-Speicher)
- Shell (interaktiver Lua Interpreter)
- **Editor**
- Startskripte und Konfigurationsfile
- Firmwarevariante mit OTA Update-Funktion (Update über Netzwerk aus laufender Firmware heraus)
- $\blacktriangleright$  Firmeware selbst bauen (Hinweise auf github-Projektseite)
	- $\blacktriangleright$  ESP32-Tools (xtensa-esp32-gcc)
	- ESP-IDF (Development Framework)
	- $\blacktriangleright$  Lua RTOS

<span id="page-7-0"></span>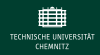

# Die Shell und das Filesystem

### $\blacktriangleright$  interaktiver Zugang

▶ minicom -D /dev/ttyUSB0 -b 115200 -o (Hardware-Flußkontrolle deaktivieren)

### $\blacktriangleright$  Kommandos in der Shell

- Is, cd, cat, cp, mv, rm, mkdir, pwd
- $\blacktriangleright$  edit  $\langle$ file> Hilfe mittels STRG + Y
- $\blacktriangleright$  netstat, ping

#### $\blacktriangleright$  Dateitransfer mittels wcc

(minicom vorher beenden!)

$$
\triangleright \text{wcc -p /dev/ttyUSB0 -ls /}
$$

▶ wcc -p /dev/ttyUSB0 -down /config.lua.

### $\blacktriangleright$  Startscripte

(Ausführung verhindern mittels  $STRG + D$  beim booten)

- $\triangleright$  config.lua Konfigurationsvariablen
- $\triangleright$  system.lua Netzwerkkonfig, Dienstestart, ...
- ► autorun.lua Start der Anwendung

<span id="page-8-0"></span>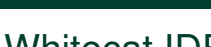

## Whitecat IDE

[Whitecat IDE](#page-8-0)

- $\triangleright$  gut strukturierte, aufgeräumte Oberfläche
- ► zahlreichen grafische Bausteine (Blöcke)
- intuitive Verwendung der Bausteine
- ▶ Umschalten zur Ansicht des Lua Codes
- Entwicklermodus (Exception handling, Fehlerausgabe)
- automatischer Upload und Ausführen des Lua Codes
- $integrate$  Konsole (Ausgabe von print)
- ▶ Speichern des Blockprogrammes (xml) auch auf dem Filesystem des ESP32

**Tipp:** Bei Kommunikationsproblemen mit dem Board den wccagent in einem Terminal starten wccagent  $-ui -lc$ 

<span id="page-9-0"></span>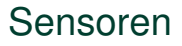

[Sensoren](#page-9-0)

- ▶ ESP32 enthält interessante Hardwaremodule:
	- $\blacktriangleright$  ADC, GPIO, PWM, I2C, SPI, TMR, ...
- ► Lua-RTOS Firmware unterstützt die Kommunikation mit vielen **Sensoren**:
	- $\blacktriangleright$  DS1820<sup>4</sup>, DHT11, 10k Thermistor, BME280, ...
- ▶ und **Modulen**:
	- $\blacktriangleright$  Drehimpulsgeber, graf. Displays, Neopixel (WS2812), Servos, ...
- ▶ Details liefert die Funktion sensor.list()
- ▶ Sensor-Konzept:

```
s = sensor. attach ("BME280", i2c. I2C0)
s: read (pressure)
s : detach ( )
```
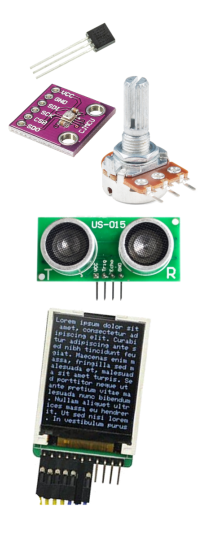

 $^3$ funktioniert nicht, Auflösung falsch  $\rightarrow$  <code>conversion time</code> zu kurz

<span id="page-10-0"></span>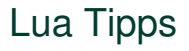

### Delay und Timer

[Lua Tipps](#page-10-0)

- $\triangleright$  tmr. delay() verursacht hohe Last da, das Warten durch zählen leerer Prozessorzyklen erreicht wird
- $\triangleright$  eine bessere Alternative bietet  $\tan x$ .  $attach$  () auf Basis von Hard- und Softwaretimern
- $\blacktriangleright$  Auslastung kann mit thread. list () angezeigt werden
- $\blacktriangleright$  Sleep
	- ▶ verschiedene Sleep-Modi um Stromaufnahme zu reduzieren
	- *deep sleep* normalerweise im Mikroamperbereich, nicht mit dem Entwicklerboard zu erreichen (rote LED, Spannungsregler, USB-Serial-Wandler)
	- $\blacktriangleright$  Aufwachen nach os. sleep(10) ist mit Neustart vergleichbar
- $\blacktriangleright$  NTP
	- ► Firmware enthält NTP-Client, aktivierbar beim Start mittels config.sntp=true
	- $\blacktriangleright$  Uhrzeit anzeigen: os.date(), Laufzeit: os.uptime()

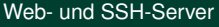

<span id="page-11-0"></span>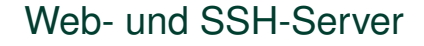

#### $\blacktriangleright$  Webserver

- $\blacktriangleright$  Dokumentroot unter /wwww
- ► Lua-Scripte als CGI möglich (nach Scriptupdates  $file$ . luap löschen)
- ▶ Zugriff auf globale Lua-Variablen möglich (Datenaustausch zwischen Anwendungsthread und Web-Script)
- $\blacktriangleright$  Webserver mit net.service.http.start() starten
- ▶ SSH-Server
	- in der aktuellen Firmware standardmäßig deaktiviert, Firmware neu erstellen
	- $\triangleright$  root-Passwort mit os.passwd() festlegen
	- ▶ SSH-Server mit net.service.ssh.start() starten

<span id="page-12-0"></span>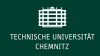

# weitere Programmiermöglichkeiten

## I Grenzen der Lua-RTOS-Firmware

- $\blacktriangleright$  Nutzung spezieller Hardwarefunktionen
	- z.B. Touchsensoren, Bluetooth, . . .
- ▶ Implementation komplexer Funktionalität
- ► Firmware mit Interpreter für höhere Programmiersprachen
	- $\blacktriangleright$  NodeMCU, (Lua basierte Firmware)
	- $\blacktriangleright$  MicroPython
	- ► Espruino (JavaScript), webbasierter IDE und graf. Editor
- $\triangleright$  native Firmwareentwicklung
	- auf Basis des Espressif IoT Development Framework (ESP-IDF)
	- **► komfortabler mit Arduino IDE**
	- $\blacktriangleright$  PlatformIO, ...

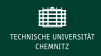

# weitere Programmiermöglichkeiten

## ▶ Grenzen der Lua-RTOS-Firmware

- $\blacktriangleright$  Nutzung spezieller Hardwarefunktionen
	- z.B. Touchsensoren, Bluetooth, . . .
- ▶ Implementation komplexer Funktionalität
- ► Firmware mit Interpreter für höhere Programmiersprachen
	- $\blacktriangleright$  NodeMCU, (Lua basierte Firmware)
	- $\blacktriangleright$  MicroPython
	- ► Espruino (JavaScript), webbasierter IDE und graf. Editor
- $\blacktriangleright$  native Firmwareentwicklung
	- auf Basis des Espressif IoT Development Framework (ESP-IDF)
	- ► komfortabler mit Arduino IDE
	- $\blacktriangleright$  PlatformIO, ...

<span id="page-14-0"></span>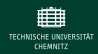

# Programmieren mit der Arduino IDE

## ► Plattformpaket: **Arduino core for ESP32 WiFi chip**<sup>5</sup>

- $\blacktriangleright$  Boardbeschreibung (Parameter, Pinlayout, ...)
- $\blacktriangleright$  Teile des SDK
- ▶ Downloadtool für Compilersuite
- $\blacktriangleright$  Bibliotheken und Beispiele
- $\blacktriangleright$  Installationsanleitung auf der GitHub-Seite
- große Anzahl Arduino-Bibliotheken verfügbar
- $\blacktriangleright$  Arduino und ESP32:
	- ▶ passendes Board auswählen
	- ▶ Port für Upload auswählen
	- ▶ Beispiel öffnen, anpassen, kompilieren, hochladen
	- $\triangleright$  Seriellen Monitor öffnen (Serial.print()-Ausgaben)

### Hinweis: Upload des Binärcodes überschreibt vorhandene Firmware

<sup>5</sup><https://github.com/espressif/arduino-esp32>

<span id="page-15-0"></span>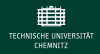

# Beispiel: Touch Sensor

- ► elektrischer und mechanischer Aufbau eine kapazitiven Touch-Sensors [https://github.com/espressif/esp-iot-solution/blob/master/](https://github.com/espressif/esp-iot-solution/blob/master/documents/touch_pad_solution/touch_sensor_design_en.md) [documents/touch\\_pad\\_solution/touch\\_sensor\\_design\\_en.md](https://github.com/espressif/esp-iot-solution/blob/master/documents/touch_pad_solution/touch_sensor_design_en.md)
- ► Anderung der Kapazität am Touch-GPIO erfasst der ADC
- ► Auswertung durch Vergleich mit Schwellwert

```
int pinTouch = 4;
int pinLED = 2;
int CapacityMax = 20;
void loop() {
   int val = 0;
   for (int i=0; i< 100; i++) {
     val += touchRead(pinTouch);
   }
   val = val / 100:
   if ( val \langle CapacityMax ) {
     digitalWrite (pinLED, !digitalRead (pinLED));}
}
```
<span id="page-16-0"></span>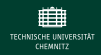

## Beispiel: Bluetooth LE

- ▶ Bluetooth Low Energy (BLE) auch als Bluetooth Smart bekannt
- ▶ Generic Access Profile (GAP) Advertising und Verbindungskontrolle
	- ▶ periphere Geräte sendet regelmäßig Advertising Data
	- ▶ zentrales Gerät kann einen Scan Response Request senden
- $\blacktriangleright$  Generic Attribute Profile (GATT)
	- $\blacktriangleright$  Service(s)
		- ► logische Gruppierung von Daten
		- $\blacktriangleright$  Unterscheidung durch UUID<sup>6</sup>
		- $\blacktriangleright$  enthält Characteristic(s)
	- $\blacktriangleright$  Characteristic(s)
		- $\blacktriangleright$  kleinste Einheit enthält Daten (z.B. Temperaturwert)
		- $\blacktriangleright$  Unterscheidung durch UUID<sup>7</sup>
		- $\blacktriangleright$  Lesen und Schreiben von Daten (read/write)
		- ▶ Notify bei Wertänderungen (vom Server initiiert)

<sup>6</sup><https://www.bluetooth.com/specifications/gatt/services/>

<sup>7</sup><https://www.bluetooth.com/specifications/gatt/characteristics/>

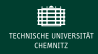

# Bluetooth Kommunikationspartner

- ▶ Smartphone, Tablet mit App (z.B. nRF Connect for Mobile)
- $\blacktriangleright$  Laptop mit Bluetooth-Modul und bluez-Tools

h citool lescan LE Scan ... 24:0A: C4: 1 2: 8A:72 MyESP32

```
g a t t t o o l −b 24:0A: C4: 12: 8A: 72 − l
 [ 2 4: 0A: C4: 1 2: 8A : 7 2 ] [ LE]> connect
 Attempting to connect to 24:0A: C4: 12: 8A: 72
 Connection successful
 [ 2 4: 0A: C4: 1 2: 8A : 7 2 ] [ LE]> char−desc
 handle : 0x002a , uuid : beb5483e−36e1−4688−b7f5−
     ea07361b26a8
 [ 2 4: 0A: C4: 1 2: 8A : 7 2 ] [ LE]> char−read−hnd 0x002a
 Characteristic value/descriptor: 54 69 6d 65 3a
      20 35 33 35
```
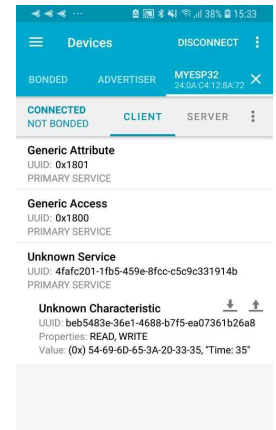

 $\Box$ 

 $\rightleftharpoons$ 

 $\leftarrow$ 

<span id="page-18-0"></span>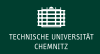

## Einsatz am Campus der TUC

► ESP32 in der Lehre, Professur Experimentelle Sensorik

- Unterstützung durch Bereitstellung von Entwicklungsumgebungen
- ▶ Beispielimplementation: WPA2-Enterprise (eduroam) für ESP32
- ▶ neu: spezielles WPA2-Funknetz
- ► Beratung und Unterstützung bei Betrieb: MQTT, Node-RED
- ► Meßpunkte im Datacenter des URZ
	- ▶ Sensoren: BME280, DS1820
	- ► auf Basis einer angepassten Lua-RTOS-Firmware
	- OTA-Updatefunktion
	- ▶ Datenübertragen mittel MQTT, Archivierung auf Basis RRD
- ► CLT-Junior Workshop
	- $\blacktriangleright$  Fokus auf IoT-Anwendungen
	- $\blacktriangleright$  Programmierung mittel Whitecat-IDE
	- ▶ Einsatz verschiedener Sensoren

<span id="page-19-0"></span>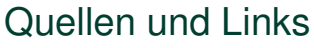

### ► CLT-Junior, IoT-Workshop, Downloads

<https://tuc.cloud/index.php/s/mtw8brmSNJBqzGr>

### ▶ Whitecat IDE und Lua-RTOS Firmware

<https://github.com/whitecatboard/>

#### ▶ Lua-RTOS Dokumentation

<https://github.com/whitecatboard/Lua-RTOS-ESP32/wiki>

#### $\triangleright$  Arduino core for ESP32 WiFi chip

<https://github.com/espressif/arduino-esp32>

### ▶ NodeMCU, Lua basierte Firmware

<https://nodemcu.readthedocs.io/en/dev-esp32/>

### $\blacktriangleright$  MicroPython

<http://micropython.org/download#esp32>

- ► Espruino (JavaScript), webbasierter IDE und graf. Editor <https://www.espruino.com/ESP32>
- $\blacktriangleright$  TUNIOT FOR ESP32, blockbasierter Editor, C++ <http://easycoding.tn/index.php/esp32/>

<span id="page-20-0"></span>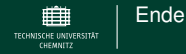

## ESP32 Programmierung

# Vielen Dank für Ihre Aufmerksamkeit!